## •) ERBESSD INSTRUMENTS®

### **Application note**

# Phantom Gateway v2 fw50 Subordinate/Repeater functionality.

With the release of firmware version 50 of the Phantom Gateway v2 we have introduced a new functionality to simplify multi-gateway deployments.

There are two ways to use this new functionality. It can be used either using the gateway's Wi-Fi mesh network. It can also be used using the existing network (Wi-Fi or Ethernet).

### Subordinates using the gateway Wi-Fi mesh network

The first is using the gateway own Wi-Fi antennas to create a Wi-Fi mesh network. You will need to designate one gateway as your "main gateway". This will be the root of your mesh network. This gateway needs to be connected to the network either using wired ethernet (recommended) or using Wi-Fi. All sensor configuration will be handled on this gateway.

You will need to configure this main gateway to send data to your preferred data storage, either EI Monitoring/EI analytic or using an industrial protocol such as Modbus, OPC or MQTT

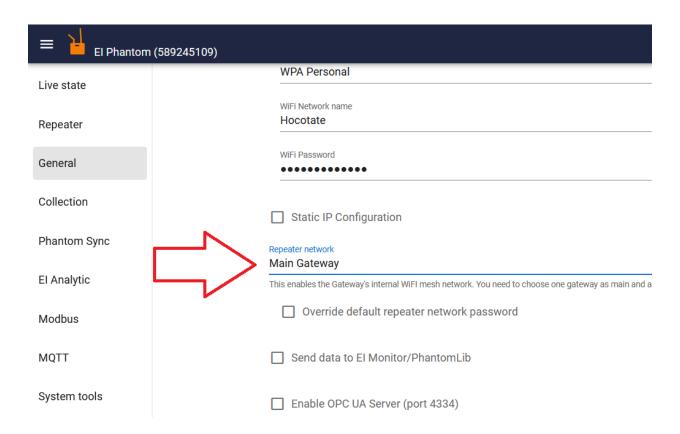

Once this gateway has been set up and connected to the network you can configure any number of additional gateways to act as subordinates on the mesh network.

You have to choose the subordinate gateway option in the -repeater network option. This is the only setting required for the gateway. You do **NOT** need to configure El Analytic keys, configure the network or pair any sensors to this gateway. All of this will be handled by the main gateway.

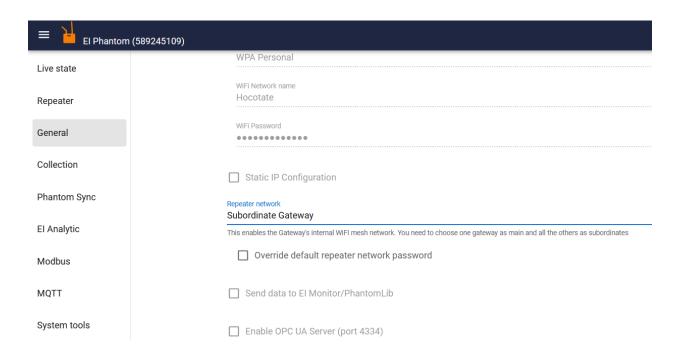

After you setup this and the gateway resets it will automatically join the mesh network created by the main gateway. You can verify that the subordinate gateway is connected by going to the Repeater tab that should appear in your main gateway.

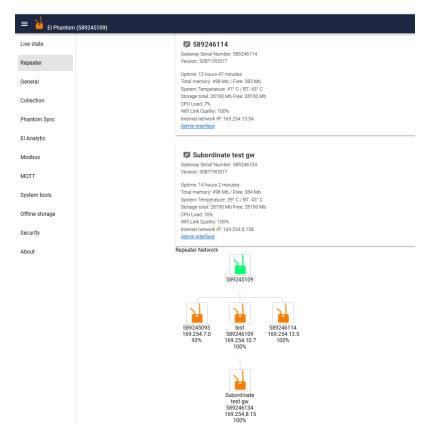

From this screen you can see your mesh network topology and the state of your subordinates.

You will need to pair your sensors only to the main gateway. The main gateway will decide which subordinate to use to collect data from the sensor (or other sensor actions such as updates) based on which gateway has better signal strength to any given sensor.

You can see which gateway is seeing which sensor by hover over the signal strength bars.

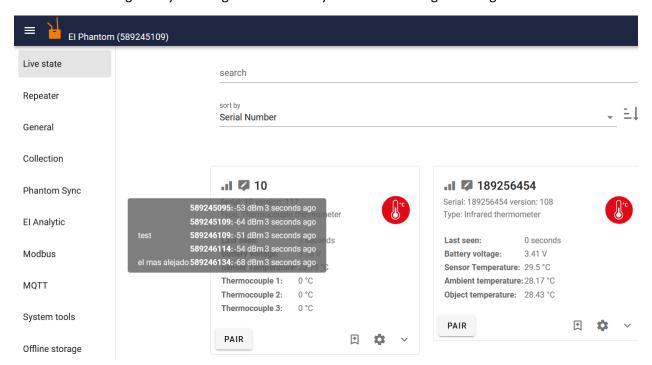

### Subordinates using the existing network

To use the repeater functionality using an existing network you will need to configure the network for each one of the gateway's (either Wi-Fi or Ethernet).

Once you have setup network on all gateway you will have to designate one as the main. You will setup El Monitoring/El Analytic/Modbus/OPC/MQTT only on this single gateway.

For all subordinate gateways you will setup the "Subordinate to another gateway" option and write the IP address (recommended it's a static ip address, either assigned directly or configured in your DHCP server).

After that you can see all your subordinate gateways in the Repeater tab of the main gateway. You will pair and setup all your sensors from this main gateway only.

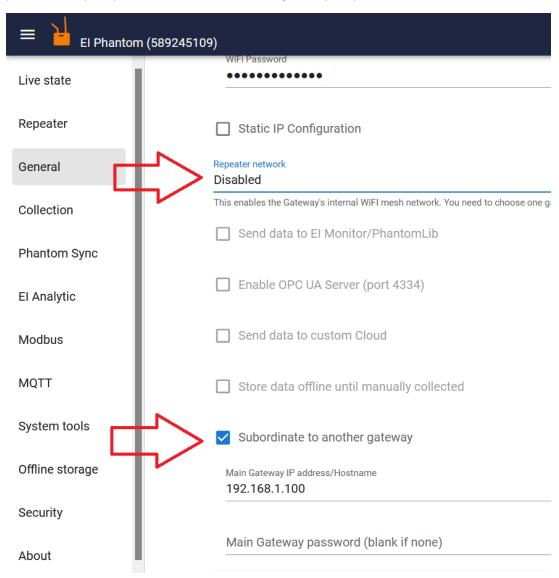